## CCC® Estimating – Unabridged Repair Methods

#### Introduction

This job aid describes how to use Repair Methods in CCC° Estimating. These unabridged repair method procedures are for GM vehicles 1996 and newer that are integrated directly within CCC Estimating, contain comprehensive content for accurate repair estimates, and allow for faster Search access to relevant procedures.

Unabridged Repair Methods repair procedures have the following features:

- Available from OEM (Original Equipment Manufacturer) for GM vehicles 1996 and newer.
- Improved User Interface for better readability.
- Enhanced search capabilities.

Note: Not all vehicle manufacturers will have unabridged procedures for Repair Methods. In those cases, the regular Repair Methods screen will display instead.

#### Accessing Repair **Methods**

Follow the steps in the table below to access Repair Methods:

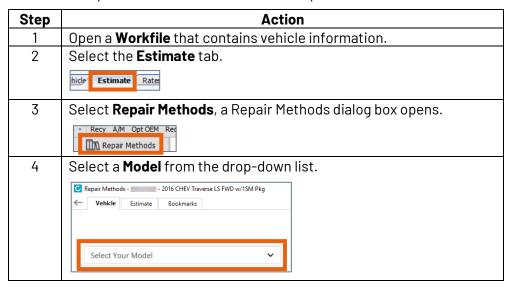

Repair Methods contains the following tabs:

- Vehicle tab: View articles (see next page for more detail).
- Estimate tab: Repair procedures per estimate line.
- **Bookmark tab**: View procedures that have been bookmarked.

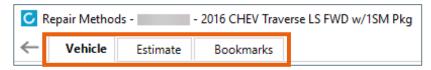

Continued on next page

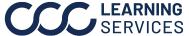

# CCC® Estimating - Unabridged Repair Methods, Continued

### Repair **Methods**

The **Vehicle** tab in Repair Methods has the following features:

| Part | Description                                                                                                    |
|------|----------------------------------------------------------------------------------------------------|
| 1    | Enhanced search capabilities.                                                                                                    |
| 2    | Tabs across the top have the following categories: All, Components, Diagrams, TSB                                                    |
|      | (Technical Service Bulletin), <b>DTC</b> (Diagnostic Trouble Codes), and <b>Other</b> . Each category                                |
|      | shows the number of articles included.                                                                                               |
| 3    | The <b>Diagrams</b> articles show a preview of the diagram.                                                                          |
| 4    | The <b>TSB</b> article categories are arranged by date.                                                                              |
|      | ✓ Technical Service Bulletins                                                                                                    |
|      | Jun 9, 2020 PIP5528E Information Assistance for HFV6 Re-Manufactured Engine Drivability Diagnosis Immediately Following Installation |
|      | Jun 5, 2020 PIC5453C Handling Requests For Modifications To Permanently Import / Export Vehicles Between The US And Canada           |
| 5    | The <b>DTC</b> codes are arranged in order.                                                                                          |
|      | ✓ Diagnostic Trouble Codes                                                                                                    |
|      | B0000 5A Vehicle Speed Information Circuit Plausibility Failure                                                                      |
|      | B0005 00 In Park Switch Circuit                                                                                                    |
|      | B0010 00 Reverse Gear Signal Circuit                                                                                                 |
| 6    | Select <b>Articles</b> to view full detail.                                                                                          |

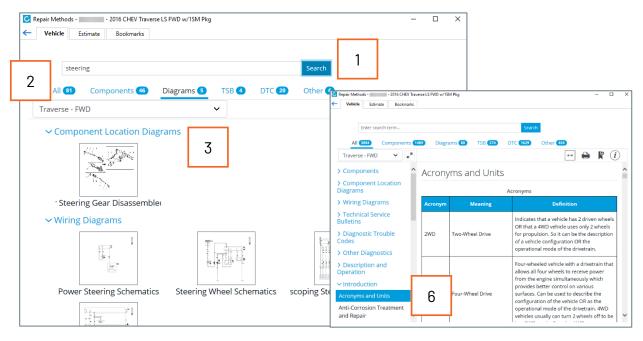